## **Nested property selection for configurations**

Magic Model Analyst, from version 18.4, includes support for nested property selection for configurations, such as Time series charts, Timelines, Sequence diagram generator, and CSV export.

The Specification window for the aforementioned items will have the following two properties

- Represents
  - Specifies the Classifier represented by the Configuration.
- Value

The Value property takes nested property values.

The Select Nested Properties dialog will open if you click the button beside the Value property from the Specification window.

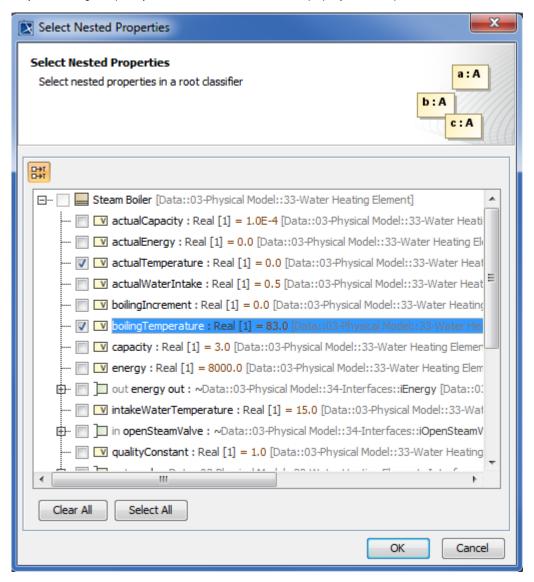

Select Nested Properties dialog.

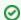

Tip

Before the Value property can be specified, the Represents property has to be assigned a value first.